# Standard Report: NPS<sup>®</sup> Chart

The net promoter score reporting element is used to report on Net Promoter Score questions with a scale of 0-10. Learn about how the score is calculated here.

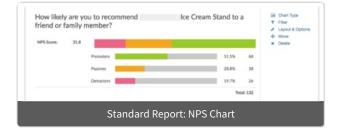

# Default Questions

• Net Promoter Score

# Available Options for Net Promoter Score Reporting Element

There are a number of options available for an individual pie chart.

# Filter Tab

First, if you wish to filter the data that displays for an individual NPS chart, click **Filter** to the right of the element and use the logic builder. Learn more about filtering an individual element.

- If you wish to display the specific details of your filters below your chart check the **Show Details of Filter with Report Element** checkbox below the logic builder.
- You will also see an option to filter this element by **Survey Link or Campaign**. This filter option will allow you to only include data in this element that was collected via a specific link (or links).

| Chart Type Filter Layout & Options         |             |
|--------------------------------------------|-------------|
|                                            |             |
| Remove All Logic                           |             |
| Select a condition 🔶 is exactly equal : 🖨  |             |
| + Add Condition                            | + Add Group |
| Show Details of Filter with Report Element |             |
| > Filter by Survey Link or Campaign        |             |

# Chart Type Tab

Second, questions that default to display as a NPS Chart can also be displayed as a number of different chart types. Click **Chart Type** to the right of the element and select a different chart type from the available options.

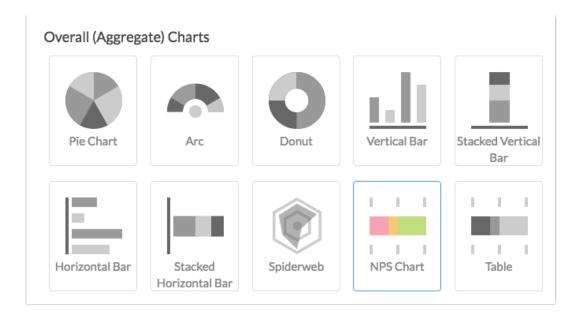

## Layout & Options Tab

To explore even more options, review the settings available within the **Layout & Options** section.

## **Question Options**

- **Chart** Include or exclude the main chart.
- Summary Table This is the table below the chart that includes the value, percent and count.

#### **Answer Options**

- **Disabled Options** If you have disabled certain options on the Build tab, you can still display those in the report by checking this item.
- Answer Grouping/Top and Bottom Box Change the default colors that are assigned to the Promoter, Passive, and Detractor categories in your NPS Chart.

*Net Promoter, Net Promoter System, Net Promoter Score, NPS and the NPS-related emoticons are registered trademarks of Bain & Company, Inc., Fred Reichheld and Satmetrix Systems, Inc.* 

## **Related Articles**